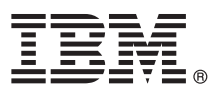

# **Ghidul de pornire rapidă**

## **Iniţiere în instalarea şi configurarea IBM Integration Designer**

**Versiunea în limba naţională:** Pentru a obţine Ghidul de pornire rapidă în alte limbi, accesaţi ghidurile PDF de pe CD-ul Quick Start Guide.

## **Privire generală asupra produsului**

 $IBM^®$  Integration Designer este un mediu de creatie complet, pe care îl utilizati pentru integrarea completă în arhitectura dumneavoastră orientată spre servicii (SOA). Bazat pe Eclipse, Integration Designer este o unealtă pentru construirea de soluții pentru gestionarea proceselor operaționale bazate pe SOA și integrarea lor în IBM Business Process Manager (BPM) și WebSphere Adapters. Integration Designer simplifică integrarea cu caracteristici care accelerează adoptarea SOA prin redarea activelor IT existente drept componente serviciu, stimulând reutilizarea și eficiența.

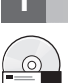

#### **Pasul 1: Accesul la software si documentatie**

Dacă ati descărcat produsul din Passport Advantage, urmați instrucțiunile din documentul de descărcare: <http://www.ibm.com/support/docview.wss?uid=swg24033085>

Această ofertă de produs include următoarele componente:

- CD-ul Quick Start Guide
- IBM Integration Designer V8.0.1
- IBM Forms Viewer V4.0 (optional)
- IBM Forms Server V4.0 (optional)
- CICS Transaction Gateway V8.1 (optional)

Acest produs este configurat pentru a accesa subiectele de ajutor, inclusiv instrucţiunile de instalare, de pe site-uri cu documentaţie IBM.

Puteți accesa conținutul pentru ajutor din meniul Ajutor al produsului. De asemenea, puteți găsi documentație Integration Designer şi în centrul de informare IBM BPM, la [http://pic.dhe.ibm.com/infocenter/dmndhelp/v8r0m1/](http://pic.dhe.ibm.com/infocenter/dmndhelp/v8r0m1/index.jsp) [index.jsp.](http://pic.dhe.ibm.com/infocenter/dmndhelp/v8r0m1/index.jsp)

Pentru documentaţia completă, inclusiv instrucţiunile de instalare, vedeţi biblioteca Integration Designer la [http://www.ibm.com/software/integration/integration-designer/library/documentation.](http://www.ibm.com/software/integration/integration-designer/library/documentation/)

#### **2 Pasul 2: Evaluarea configuraţiei dumneavoastră de hardware şi de sistem**

Pentru a întelege cum să folositi Integration Designer, vedeți *Initiere în IBM Integration Designer* în centrul de informare IBM BPM.

Pentru cerințele de sistem, vedeți [http://www.ibm.com/support/docview.wss?uid=swg27022441.](http://www.ibm.com/support/docview.wss?uid=swg27022441)

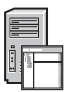

## **3 Pasul 3: Instalarea IBM Integration Designer**

Pentru a instala Integration Designer, realizaţi următorii paşi:

- 1. Introduceţi CD-ul master Integration Designer în unitatea CD sau extrageţi fişierele pentru sistemul dumneavoastră de operare din imaginea descărcabilă.
- 2. Dacă nu este activat auto-run pe calculatorul dumneavoastră sau dacă fişierele dumneavoastră sunt extrase dintr-o imagine descărcabilă, lansați programul de instalare Integration Designer:
	- v În Microsoft Windows, rulaţi launchpad.exe din directorul rădăcină.
	- v În Linux, rulaţi launchpad.sh din directorul rădăcină.
- 3. Pe launchpad, selectaţi mediul pe care doriţi să-l instalaţi şi faceţi clic pe **Instalare selectate**.
- 4. Urmati instructiunile din expertul de instalare.

#### **Important:**

- Dacă nu este detectat IBM Installation Manager pe statia dumneavoastră de lucru, el este instalat înainte de a începe procesul de instalare Integration Designer.
- v Dacă ieşiţi din Installation Manager înainte de a termina instalarea Integration Designer, reporniţi Installation Manager din launchpad. Dacă porniţi direct Installation Manager, acesta nu este pre-configurat cu informatiile necesare de instalare a magaziilor.
- v Informaţii detaliate despre Installation Manager şi opţiunile de instalare Integration Designer, inclusiv software opţional sunt disponibile în *Ghidul de instalare* accesibil de la launchpad.

Când instalarea Integration Designer s-a terminat, puteţi accesa ajutorul pentru utilizator utilizând meniul sau butonul **Ajutor**.

#### **Informaţii suplimentare**

- Pentru resurse tehnice suplimentare, consultaţi legăturile următoare:<br>• Informaţii despre Integration Designer:<http://www.ibm.com/software/integration/designer/>
	- v Pagina Business Process Management pe developerWorks: [http://www.ibm.com/developerworks/websphere/zones/](http://www.ibm.com/developerworks/websphere/zones/bpm/) [bpm/](http://www.ibm.com/developerworks/websphere/zones/bpm/)
	- v Informaţii de suport: [http://www.ibm.com/support/entry/portal/Overview/Software/WebSphere/](http://www.ibm.com/support/entry/portal/Overview/Software/WebSphere/IBM_Integration_Designer) [IBM\\_Integration\\_Designer](http://www.ibm.com/support/entry/portal/Overview/Software/WebSphere/IBM_Integration_Designer)

Materiale licențiate IBM Integration Designer Versiunea 8.0.1 - Proprietatea IBM. © Copyright IBM Corp. 2000, 2012. Toate drepturile rezervate. Drepturi restricționate pentru utilizatorii guvernamentali S.U.A. Utilizarea, duplicarea și dezvăluirea sunt restricționate de Contractul-Anexă GSA ADP cu IBM Corp.

IBM, emblema IBM, ibm.com, CICS, developerWorks, Passport Advantage, şi WebSphere sunt mărci comerciale sau mărci comerciale înregistrate deţinute de International Business Machines în Statele Unite, în alte ţări sau ambele. Alte nume de produse şi de servicii pot fi mărci comerciale deţinute de IBM sau de alte companii. Lista curentă cu mărcile comerciale deţinute de IBM este disponibilă pe pagina Web "Copyright and trademark information", la http://www.ibm.com/legal/copytrade.shtml.

Linux este o marcă comercială înregistrată deţinută de Linus Torvalds în Statele Unite, în alte ţări sau ambele. Microsoft şi Windows sunt mărci comerciale înregistrate deţinute de Microsoft Corporation în Statele Unite, în alte țări sau ambele. Alte nume de companii, de produse sau de servicii pot fi mărci comerciale sau mărci de servicii ale altora.

Număr parte: CF3L9ML

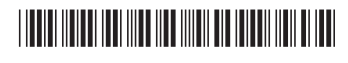